# **FAQ**

- [1. How can I merge two users with different emails who in fact are one person?](#page-0-0)
- [2. Does Awesome Graphs support Stash Data Center?](#page-0-1)
- [3. My Stash instance is used under a Community/OpenSource/Classroom license. Can I get Awesome Graphs for free?](#page-0-2)
- [4. What time zone is used for displaying statistics?](#page-0-3)
- [5. When does Awesome Graphs index repository data?](#page-0-4)
- [6. I have a instance of Stash with a lot of heavily branched repositories. Shall I install Awesome Graphs on it right away?](#page-0-5)
- [7. Where does Awesome Graphs store indexed data?](#page-0-6)
- [8. It takes too long to index my repository. What is the problem?](#page-1-0)
- [9. Awesome Graphs is indexing data and completely loads one CPU core. Is it normal?](#page-1-1)
- [10. Awesome Graphs crashes Stash. Why?](#page-1-2)
- [11. Are merge commits counted in the Contributors and Contributions graphs?](#page-1-3)
- [12. Why there's no link to Contributions from the Contributors graph?](#page-1-4)
- [13. How do I install Awesome Graphs?](#page-1-5)
- [14. Which features are free and which ones are paid?](#page-1-6)
- [15. Why choose Awesome Graphs over Commit Graph?](#page-1-7)
- [16. What should I do if I'm having problems with Awesome Graphs?](#page-2-0)

#### <span id="page-0-0"></span>1. How can I merge two users with different emails who in fact are one person?

Starting from Stash 2.5.0 [you can use .mailmap file](https://www.kernel.org/pub/software/scm/git/docs/git-shortlog.html) in the repository to do this. Please, note this affects only commits made *after* the mailmap file was added. Changing a global .mailmap file in Git won't help (see details [here](https://jira.atlassian.com/browse/STASH-4603)). Also, please see the [documentation](https://docs.stiltsoft.com/display/AwesomeGraphs/Managing+Emails) for e-mail management in Awesome Graphs.

#### <span id="page-0-1"></span>2. Does Awesome Graphs support Stash Data Center?

Yes, if you're using the paid version of Awesome Graphs 2.1.0 or higher. See [this page](https://docs.stiltsoft.com/display/AwesomeGraphs/Stash+Data+Center+Support) for details.

### <span id="page-0-2"></span>3. My Stash instance is used under a Community/OpenSource/Classroom license. Can I get Awesome Graphs for free?

Yes, in this case you can request a free Community/OpenSource/Classroom license for Awesome Graphs directly from Atlassian. To do that, please, follow this [link](https://www.atlassian.com/software/views/opensource-community-additional-license-offer).

Your free Awesome Graphs license is valid only if your organization is approved by Atlassian for a Community/OpenSource/Classroom license type. To learn more about Atlassian Community, OpenSource, Classroom licenses, see this [page](https://www.atlassian.com/licensing/marketplace#licensingandpricing-7).

#### <span id="page-0-3"></span>4. What time zone is used for displaying statistics?

Awesome Graphs uses the time zone set for the Stash instance (Stash [doesn't support](https://jira.atlassian.com/browse/STASH-2817) user time zones). If all commiters are located in the same time zone, you may want to set the time zone for Stash.

To do that, you need to:

- 1. Set the -Duser.timezone parameter for JVM on the server where Stash is installed. For example, -Duser.timezone=Europe/Berlin. Read more about JVM parameters in the Atlassian JIRA [documentation.](https://confluence.atlassian.com/display/JIRA/Setting+Properties+and+Options+on+Startup)
- 2. Restart Stash.
- 3. Make sure that the field **Time Zone** displays correct time in **Administration Atlassian Support Tools System Information Stash Information**.

#### <span id="page-0-4"></span>5. When does Awesome Graphs index repository data?

After Awesome Graphs is installed on Stash it starts indexing all repositories associated with it right away.

### <span id="page-0-5"></span>6. I have a instance of Stash with a lot of heavily branched repositories. Shall I install Awesome Graphs on it right away?

<span id="page-0-6"></span>For large Stash instances it's highly recommended to try Awesome Graphs on a staging environment first. If it runs smoothly, install it on a production instance. If you run into problems, [contact](https://docs.stiltsoft.com/display/doc/Contact+Us) us.

## 7. Where does Awesome Graphs store indexed data?

Starting from version 2.0, the indexed data is stored in the Stash database. Storing persistent data helps to avoid reindexing each time the add-on is reinstalled or updated.

# <span id="page-1-0"></span>8. It takes too long to index my repository. What is the problem?

On large Stash instances Awesome Graphs may need some time to index all data. In this case we recommend running Awesome Graphs on staging environment first.

## <span id="page-1-1"></span>9. Awesome Graphs is indexing data and completely loads one CPU core. Is it normal?

Yes. On large Stash instances, Awesome Graphs can load one core completely. We recommend installing it on a server with at least a dual-core CPU for better performance.

#### <span id="page-1-2"></span>10. Awesome Graphs crashes Stash. Why?

Most likely you don't have enough RAM to index all data in your repositories. This can happen on large Stash instances (with over 400 000 commits). Please, add more RAM for your JVM, we recommend installing at least 1.5 GB of RAM for a stable performance. If this doesn't help, please, [contact](https://docs.stiltsoft.com/display/doc/Contact+Us) us. Also, see [#7](https://docs.stiltsoft.com/display/AwesomeGraphs/FAQ#FAQ-Ittakestoolongtoindexmyrepository.Whatistheproblem?) in this FAQ.

#### <span id="page-1-3"></span>11. Are merge commits counted in the Contributors and Contributions graphs?

No. Only regular commits and pull requests are taken into account.

## <span id="page-1-4"></span>12. Why there's no link to Contributions from the Contributors graph?

The Contributors graph displays a link to Contribution only if a contributor is a Stash user and:

- either their email is the same as in the Git settings,
- or their Git username is the same as their Stash display name.

See [#1](https://docs.stiltsoft.com/display/AwesomeGraphs/FAQ#FAQ-HowcanImergetwouserswithdifferentemailswhoinfactareoneperson?) in this FAQ to learn how to merge different user names and emails for one person.

# <span id="page-1-5"></span>13. How do I install Awesome Graphs?

Log into your Stash as Administrator and install Awesome Graphs directl[y from Atlassian Marketplace o](https://confluence.atlassian.com/display/UPM/Installing+add-ons#Installingadd-ons-Installingadd-onsdirectlyfromAtlassianMarketplace)r [by file upload.](https://confluence.atlassian.com/display/UPM/Installing+add-ons#Installingadd-ons-Installingbyfileupload) To check whether Awesome Graphs is compatible with your Stash version, please, visit [Atlassian Marketplace.](https://marketplace.atlassian.com/plugins/com.stiltsoft.stash.graphs)

Once Awesome Graphs is installed, you'll see the Graphs tab on the left-side navigation bar on each repository page in Stash. Awesome Graphs works out of the box and doesn't require any configuration. Please, read the [License Policy](https://docs.stiltsoft.com/display/AwesomeGraphs/Awesome+Graphs+for+Stash) section to learn which features are free and which require purchasing a commercial license.

# <span id="page-1-6"></span>14. Which features are free and which ones are paid?

Awesome Graphs' functionality comprises free and paid features. The features of [Basic Functionality](https://docs.stiltsoft.com/display/AwesomeGraphs/Basic+Functionality) are free. Branch Selection, Code Frequency, Contribu tions, Commit Graph, File Contributors, Managing User E-mails By Using Aliases In The User Profile Settings and Stash Data Center Support of Advanced [Functionality](https://docs.stiltsoft.com/display/AwesomeGraphs/Advanced+Functionality) are paid. [Contributors](https://docs.stiltsoft.com/display/AwesomeGraphs/Contributors) of Advanced Functionality contains both free and paid features.

The free features are available immediately after installation. To use the paid features, you need to [generate an evaluation license](https://my.atlassian.com/addon/try/com.stiltsoft.stash.graphs?from=docs) valid for 30 days. Once your evaluation license expires, Awesome Graphs' functionality will be restricted to free features, and you will need to [purchase a commercial license](https://www.atlassian.com/purchase/addon/com.stiltsoft.stash.graphs?from=docs) in order to continue using the paid features.

# <span id="page-1-7"></span>15. Why choose Awesome Graphs over Commit Graph?

[Commit Graph](https://docs.stiltsoft.com/display/AwesomeGraphs/Commit+Graph) is a new addition to Awesome Graphs' pack. After a while it will have much richer functionality. However, within its initial release, Awesome Graphs' Commit Graph already has advantages over [Commit Graph by Chason Choate](https://marketplace.atlassian.com/plugins/com.plugin.commitgraph.commitgraph). Below is the comparison of the two add-ons.

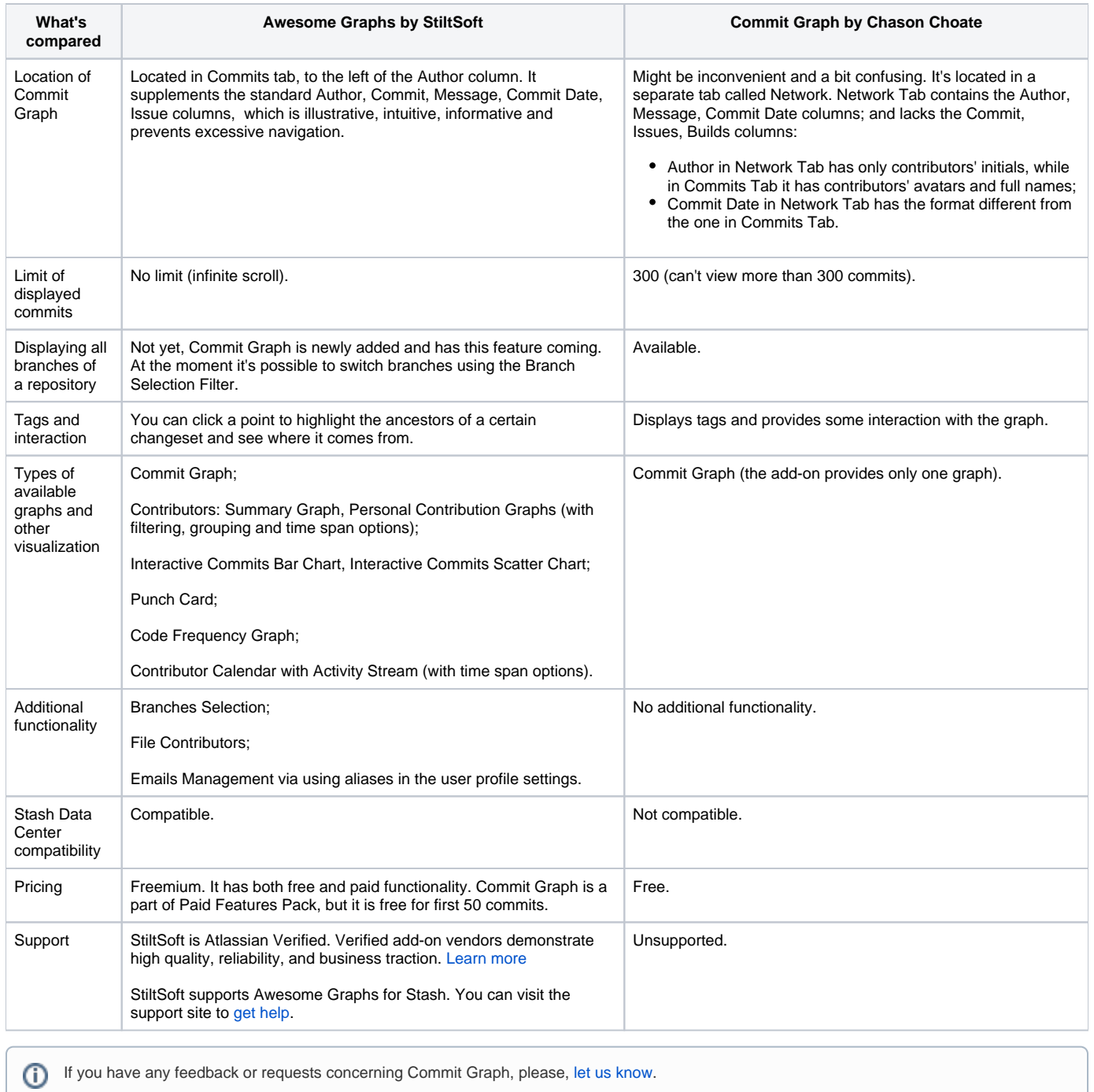

# <span id="page-2-0"></span>16. What should I do if I'm having problems with Awesome Graphs?

[Contact](https://docs.stiltsoft.com/display/doc/Contact+Us) us providing as much information about your problem as possible.